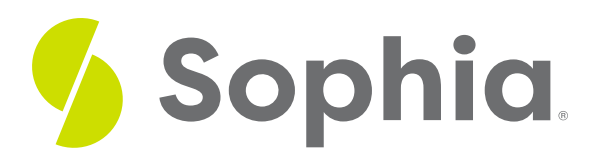

# **HAVING to Filter On Aggregates**

by Sophia

#### :≡ | WHAT'S COVERED

This tutorial explores using the HAVING clause to place a filter condition on groups and aggregates in two parts:

- 1. Using the HAVING Clause
- 2. More Aggregate Uses

## **1. Using the HAVING Clause**

The HAVING clause allows us to specify a search condition for a group or an aggregate. It is used with the GROUP BY clause that divides rows into groups. It functions similarly to the WHERE clause, which you are already familiar with. The WHERE clause filters individual rows based on a specified condition. The HAVING clause filters groups of rows based on a set of conditions. They are similar, but separate from one another.

Let's take a look at the invoice table to find the SUM of the total that is grouped by country:

SELECT billing\_country, SUM(total) FROM invoice GROUP BY billing\_country;

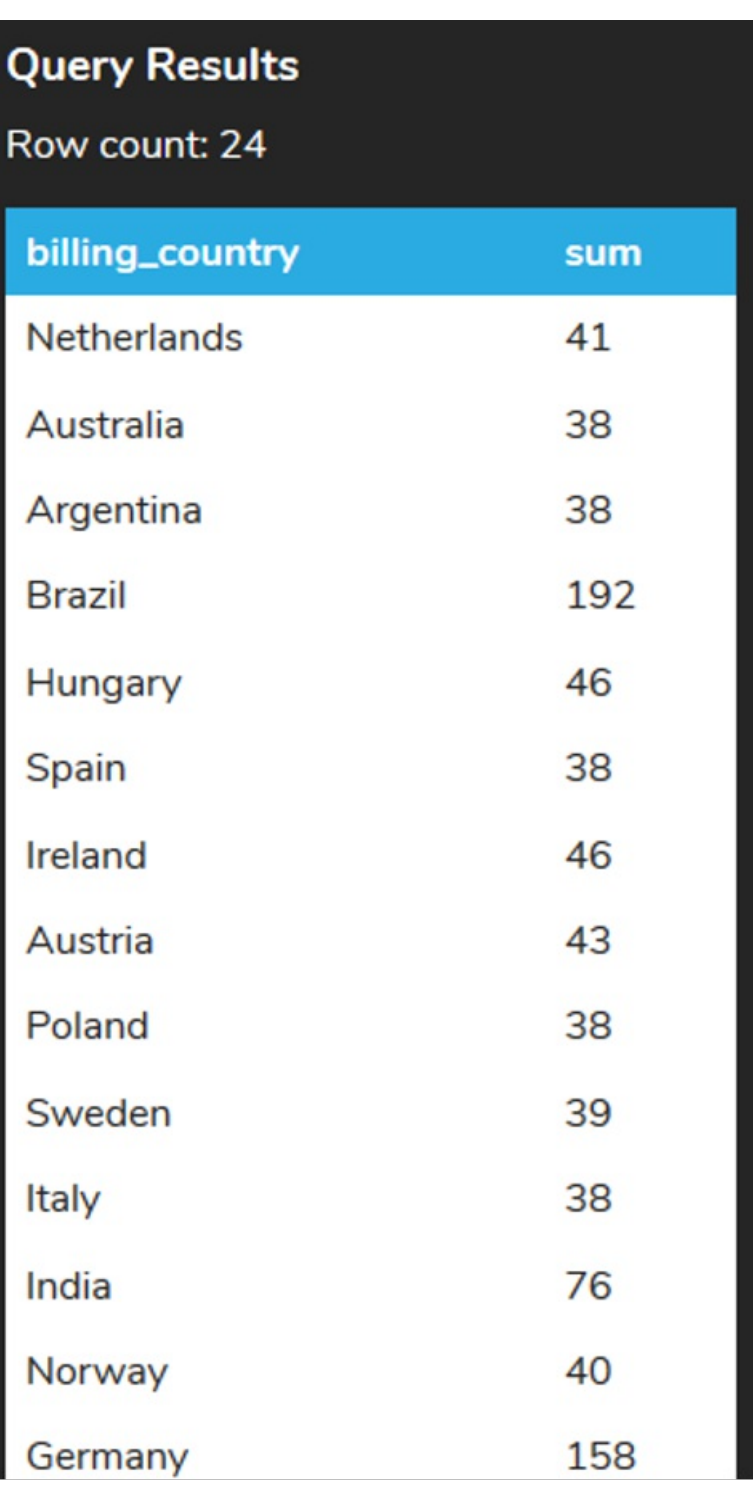

We could not use the WHERE clause in this case, as the WHERE clause only looks at individual rows and not groups of rows. If we wanted to list only the countries that had the sum of the total greater than 50, we would add the HAVING clause to compare the aggregate function after the GROUP BY clause. Again, using the WHERE clause would not work:

SELECT billing\_country, SUM(total) FROM invoice WHERE total  $> 50$ GROUP BY billing\_country;

# **Query Results** Query ran successfully. 0 rows to display.

This would look at individual rows that had a total > 50 instead of the groups. Instead, our query should look like this:

## SELECT billing\_country, SUM(total) FROM invoice GROUP BY billing\_country

HAVING SUM(total) > 50;

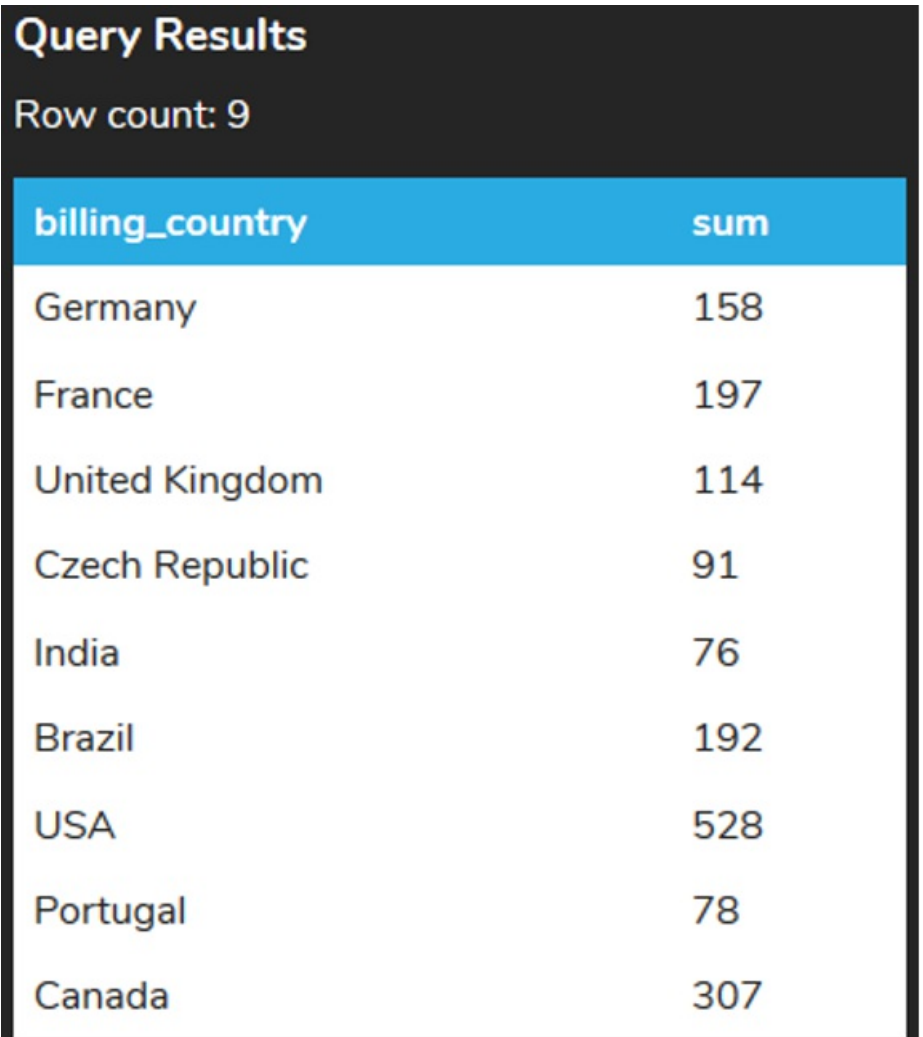

## **2. More Aggregate Uses**

Note, too, that we don't have to have the same aggregate functions listed in the SELECT clause and HAVING clause. For example, if we wanted to show the number of invoices having the total amount by country > 50, we can change the SUM to COUNT in the SELECT clause:

SELECT billing\_country, COUNT(total)

FROM invoice GROUP BY billing\_country HAVING SUM(total) > 50;

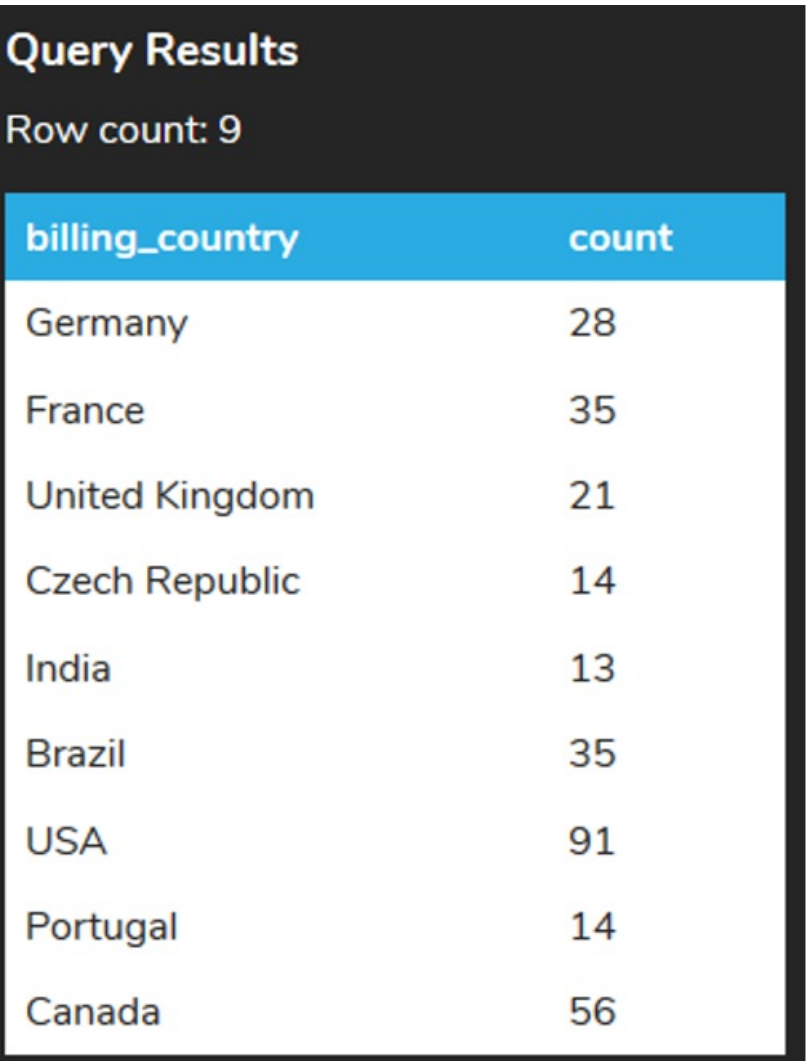

We could also sort the results using the aggregate function as well:

SELECT billing\_country, COUNT(total) FROM invoice GROUP BY billing\_country HAVING SUM(total) > 50 ORDER BY SUM(total);

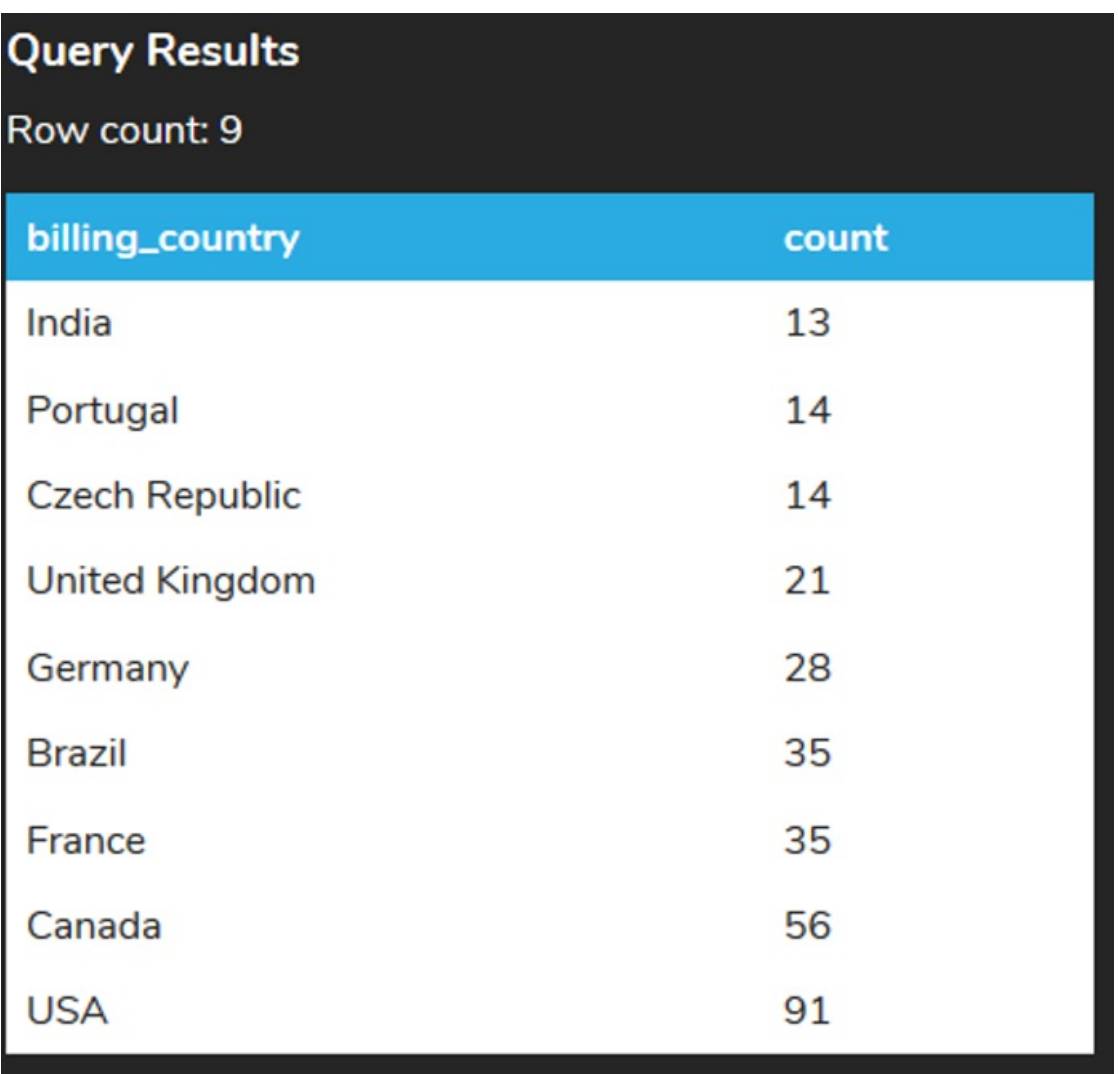

We can use a variety of aggregate functions like the COUNT function to help filter. For example, we may want to find the countries and the number of customers that have a count greater than five:

SELECT country, COUNT(\*) FROM customer GROUP BY country HAVING COUNT(\*) > 5;

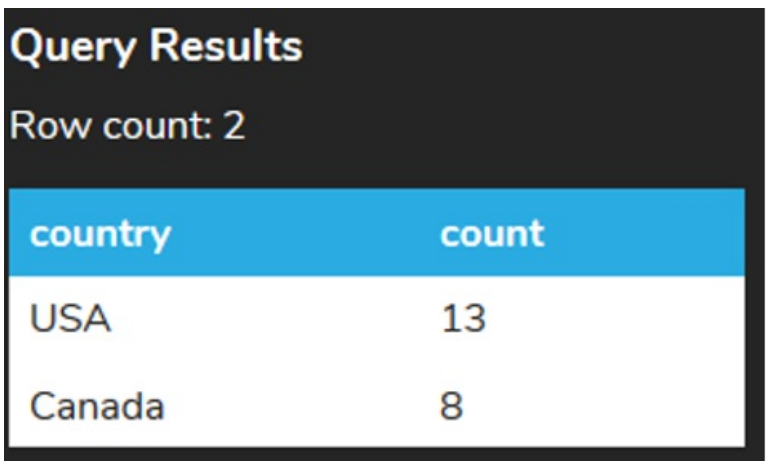

We could have multiple conditions to filter based on aggregate values by using the AND and OR operators in the HAVING clause. We may want to filter the group further to ensure that the number of customers also

checks for the number of customers that have a fax count greater than two. Note that as a reminder, counting a specific column only counts the non-null values, so if there is no fax, the row isn't counted – unlike using COUNT(\*) where it counts the number of rows.

#### SELECT country, COUNT(\*),COUNT(fax) FROM customer GROUP BY country HAVING COUNT( $*$ ) > 5 AND COUNT( $fax$ ) > 2;

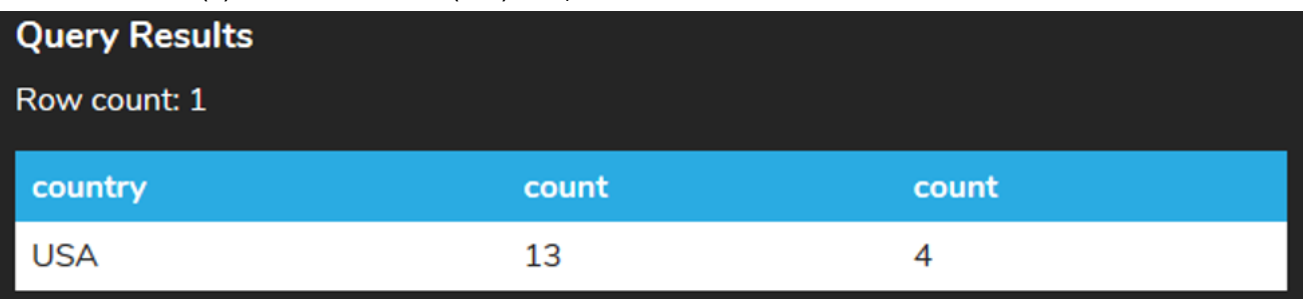

### $\sqrt{2}$  TRY IT

Your turn! Open the SQL tool by clicking on the LAUNCH DATABASE button below. Then enter in one of the examples above and see how it works. Next, try your own choices for which columns you want the query to provide.

#### प्ति **SUMMARY**

The HAVING clause allows us to add a search condition for a group or aggregate from a GROUP BY clause.

Source: Authored by Vincent Tran